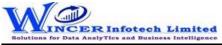

| No. | Panel         | Menu | Function       | Tool Tips/Brief Descriptions                                                           | Туре |
|-----|---------------|------|----------------|----------------------------------------------------------------------------------------|------|
| 1   | Trial Balance |      |                | Extract various types of reports of Trial Balance based on ledgernames/groups with     |      |
|     |               |      |                | options of transactions, Opening Balances.                                             | Р    |
| 2   | Trial Balance |      | Closing Bal    | Displays ledger-wise closing Trial Balance, with Parent, Primary Group, This Year      | F    |
|     |               |      |                | Balance, Previous Year Balance, etc.                                                   |      |
| 3   | Trial Balance |      | Group-wise     | Displays group-wise Trial Balance.                                                     | F    |
| 4   | Trial Balance |      | Ledger-wise    | Displays ledger-wise Trial Balance.                                                    | F    |
| 5   | Trial Balance |      | Ledgers&Groups | Displays Trial Balance (for Active Fin. Year or Custom Period), summary of             |      |
|     |               |      |                | transactions as per ledger with related groups with options to select OB, CB,          |      |
|     |               |      |                | Transactions, etc and option to save as XML and read saved XML TB file as Excel.       | F    |
| 6   | Trial Balance |      | Period-wise    | Displays group/ ledger wise Trial Balance (for Active Fin. Year or Custom Period) with | F    |
|     |               |      |                | options for breakup for yearly, half-yearly, quarterly and monthly.                    |      |
| 7   | Trial Balance |      | Consolidate    | Displays Trial balance (for Active Fin. Year or Custom Period) for selected companies  | F    |
|     |               |      |                | with ledgers, groups, ledgers & groups (Opening Balances, Transactions, Closing        |      |
|     |               |      |                | balances) with option to append or consolidate.                                        |      |
| 8   | Accounting    |      |                | Displays transactions of accounting based on selected criteria, ledger vouchers, cash  | Р    |
|     |               |      |                | and bank transactions and master data of accounting from Tally.                        |      |
| 9   | Accounting    |      | Daybook        | Displays Daybook transactions for all/ specific ledgers as per conditions with option  | F    |
|     |               |      |                | to save as XML/Read XML of daybook and extract month-wise summary.                     |      |
| 10  | Accounting    |      | Bill-wise      | Displays Bill-wise transactions for all/ specific ledgers as per conditions and/ or    | F    |
|     |               |      |                | month-wise.                                                                            |      |
| 11  | Accounting    |      | Ledger-wise    | Displays voucher transactions for all/ specific ledgers as per conditions and/ or      | F    |
|     |               |      |                | month-wise. Enables extract from Tally to MS Excel all the transaction details for     |      |
|     |               |      |                | specified period with grand total, corresponding ledger names displayed in multiple    |      |
|     |               |      |                | columns.                                                                               |      |
| 12  | Accounting    |      | Cash&Bank      | Displays Cash or Bank or Cash & Bank transactions as selected for active/selected      | F    |
|     |               |      |                | period.                                                                                |      |